# Controleer de gezondheid van een ratinganalysekluster ٦

# Inhoud

Inleiding Voorwaarden Vereisten Gebruikte componenten Achtergrondinformatie Wanneer u de gezondheid van het cluster wilt controleren: Verschillende manieren om de operationele status van een ratingcluster te controleren Operationele display-parameters Cluster status **Servicestatus** Bosun Alerts Verzamel Snapshot en Open TAC-case Gerelateerde informatie

# Inleiding

In dit document wordt beschreven hoe de gezondheid van een cluster voor testanalyses wordt geverifieerd.

# Voorwaarden

## Vereisten

Cisco raadt kennis van de volgende onderwerpen aan:

- Aanmelden bij een cluster
- Basiservaring van gebruikersinterface (UI)

### Gebruikte componenten

De informatie in dit document is gebaseerd op de volgende software- en hardware-versies:

- $\cdot$  versie 2.2.1. $x$
- 39RU-transceivermodules

De informatie in dit document is gebaseerd op de apparaten in een specifieke laboratoriumomgeving. Alle apparaten die in dit document worden beschreven, hadden een opgeschoonde (standaard)configuratie. Als uw netwerk live is, moet u de potentiële impact van elke opdracht begrijpen.

# Achtergrondinformatie

Een energiecluster bestaat uit honderden processen (programma's) die over meerdere VM's [Vitual Machines] op meerdere UCS C220-M4-servers lopen. Er zijn verschillende diensten en functies aanwezig om de activiteiten van het cluster te helpen bewaken en de beheerder te waarschuwen wanneer het cluster mogelijk niet volledig functioneel is.

Dit document geeft een beeld van wat te controleren is bij het controleren van de gezondheid van het cluster. Terwijl het toepassingsgebied van dit document het controleren van de gezondheid omvat, als er actie nodig is om te helpen iets aan te pakken dat blijkbaar niet goed werkt, verzamelt u een snapshot en opent u een case met het TAC-team voor ondersteuning van Ciscosoftwareoplossing.

Twee gemeenschappelijke instrumenten die worden gebruikt om de gezondheid van het cluster te controleren zijn de pagina's Cluster Status en Service Status die in dit document samen met een paar andere systeemtools worden bestreken. Hoewel Bosun-kritische e-mailwaarschuwingen vaak een van de eerste indicaties zijn voor een beheerder dat er iets in de cluster optreedt, is het controleren van de gezondheid van de cluster doorgaans het beste gedaan via de pagina's Cluster Status en Service Status.

Hoewel waarschuwingstekens van Boson syslog-achtige functies bieden, zijn in sommige transcriptieversies een aantal kritische waarschuwingen van Bozon geactiveerd in een normaal functionerend cluster. Een zoekgereedschap van cisco.com [voor zoekdoeleinden](https://bst.cloudapps.cisco.com/bugsearch/) voor het product van de harmonisatie met het metrieke sleutelwoord zal helpen om mogelijke kwesties voor een specifieke metriek te identificeren.

## Wanneer u de gezondheid van het cluster wilt controleren:

Normaal gesproken hoeft de beheerder van het cluster de functionaliteit van het cluster niet te controleren. Er zijn echter bepaalde momenten waarop het nodig kan zijn. Hier worden een paar voorbeelden gegeven:

- Wanneer de gebruiker onverwacht gedrag in de gebruikersinterface (UI) ziet. Dit is deels 1. gebaseerd op de kennis en ervaring van de gebruiker met betrekking tot de wijze waarop het cluster moet functioneren, maar sommige voorbeelden worden in deze sectie Operationele display-parameters getoond.
- Wanneer sommige gegevens verwacht worden te zien maar niet in de UI weergegeven. 2. Bijvoorbeeld, stroomgegevens van een software of een hardwareagent (sensor) wanneer u het juiste bereik en tijdbereik bekijkt waar gegevens verwacht worden te worden weergegeven.
- 3. Voor en na een geplande service, upgrade of belangrijke actie van het cluster. Het is de beste praktijk om een momentopname te vergaren vóór en na elk onderhoud en deze beschikbaar te houden voor het geval een TAC-case wordt geopend. Hierdoor kan TAC het probleem isoleren door te zoeken naar wijzigingen die tijdens het onderhoud zijn

aangebracht.

Opmerking: Sommige verstoringen van de dienstverlening zijn normaal gedurende een periode onmiddellijk na systeemonderhoud op het cluster. In het voorbeeld van een serververvanging kan de tijdsduur tot 24 uur bedragen wanneer een datanode VM op die server draait. Normale systeemredundantie in de cluster vermindert doorgaans de negatieve effecten van één serververvanging.

## Verschillende manieren om de operationele status van een ratingcluster te controleren

### Operationele display-parameters

Een beheerder die kennis en ervaring van de exploitatie van het cluster heeft, kan herkennen hoe de normale werking van het cluster er in zijn omgeving uitziet. Dit zijn een paar voorbeelden van waar je naar op moet zoeken wanneer je controleert of het cluster normaal functioneert.

Voorbeeld 1: De laatste beschikbare stroomtijd is binnen 10 minuten na de huidige tijd

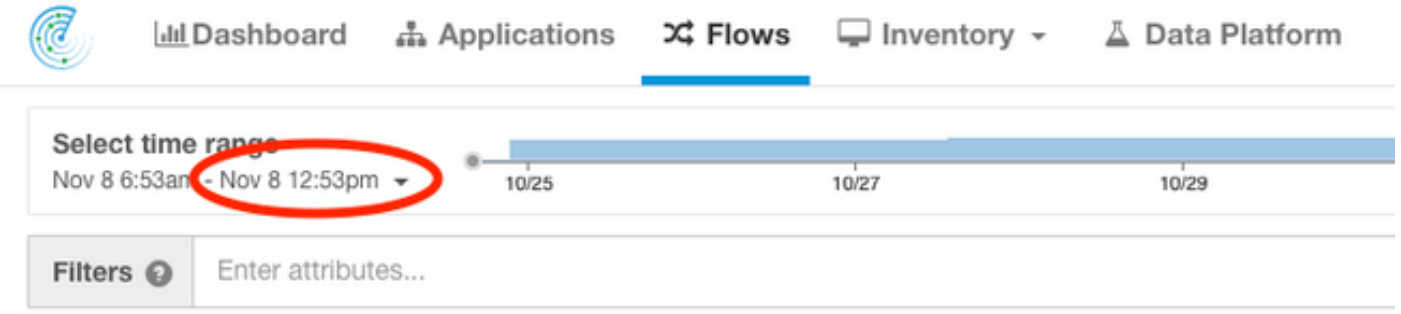

Voorbeeld 2: De meest recente beschikbare tijd voor Application Workspace is binnen 10 uur na de huidige tijd:

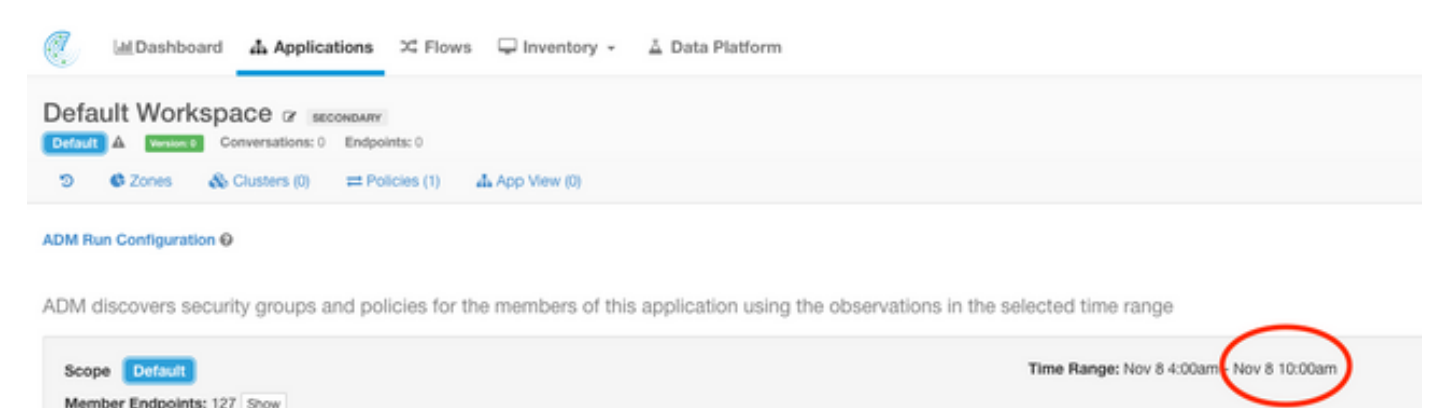

Voorbeeld 3: De inhoud van het dashboard is gevuld.

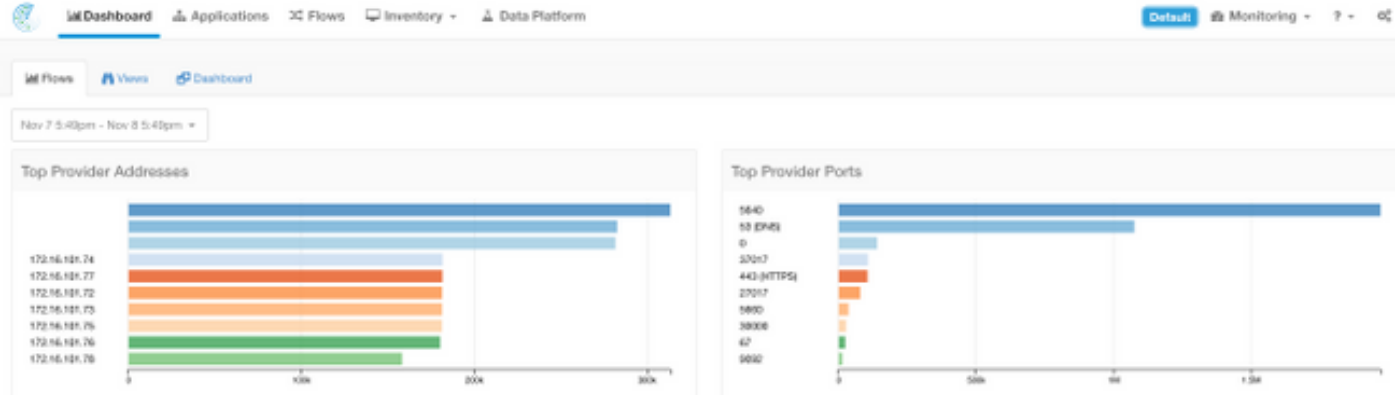

### Cluster status

Een cluster voor testanalyses bestaat uit 6 (8RU) of 36 (39RU) servers, afhankelijk van het clustertype. De Cluster Status-pagina geeft de status van de servers en andere informatie over de metalen server.

De Cluster Status-pagina bevindt zich in het onderhoudmenu dat beschikbaar is in de vervolgkeuzemogelijkheden voor de instellingen (Instellingen > Onderhoud; Cluster Status in linkerkolom.)

Opmerking: Alleen het pictogram is zichtbaar totdat u op de linkerkolom klikt.

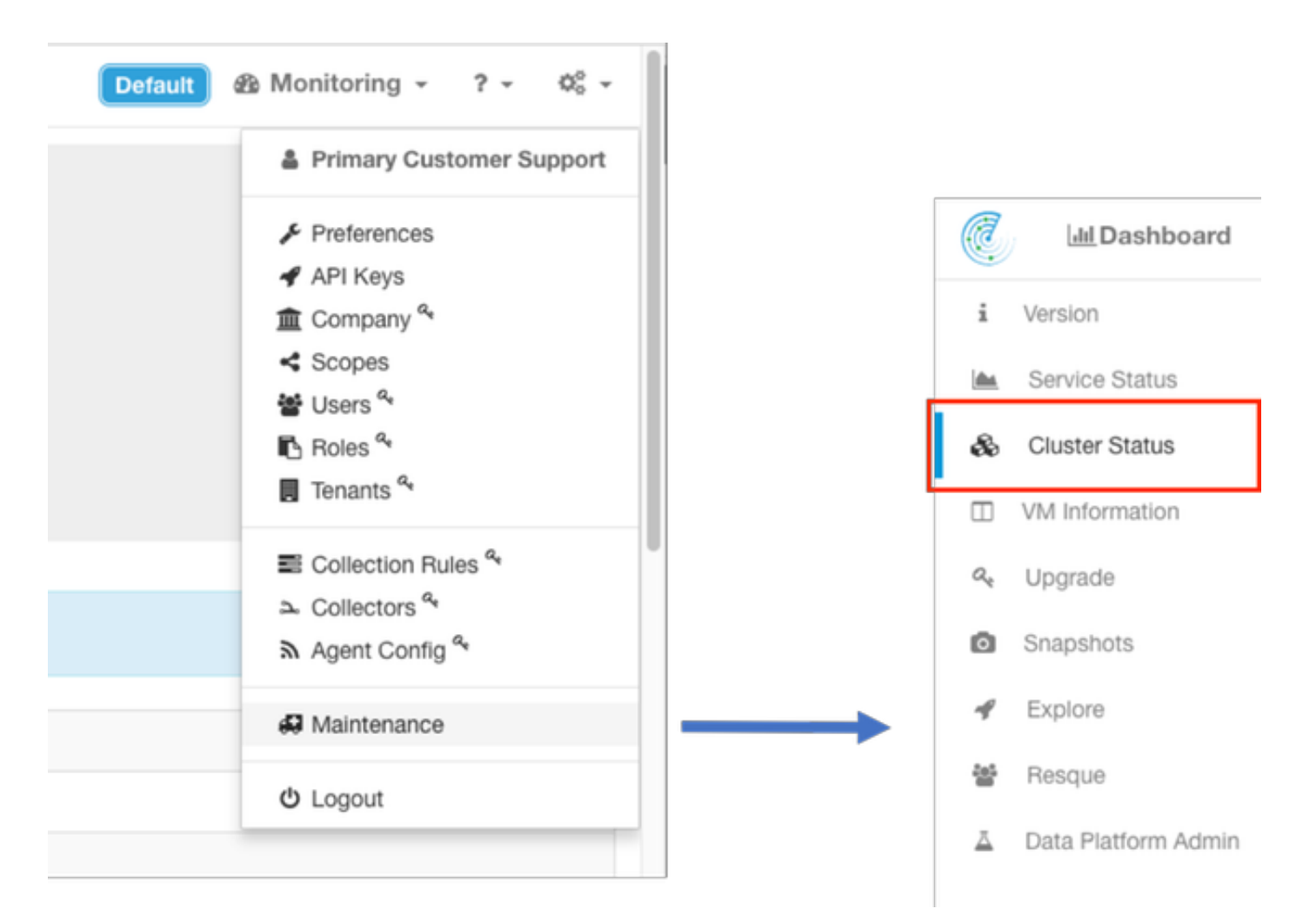

De Cluster Status-pagina op een cluster geeft een lijst van alle servers in het cluster weer. Een

functionerende server moet een staat van commissarissen en een status van Actief weergeven zoals hier wordt getoond.

Opmerking: Afbeelding wordt ingekort tot de eerste 6 van de 36 servers (39RU-cluster).

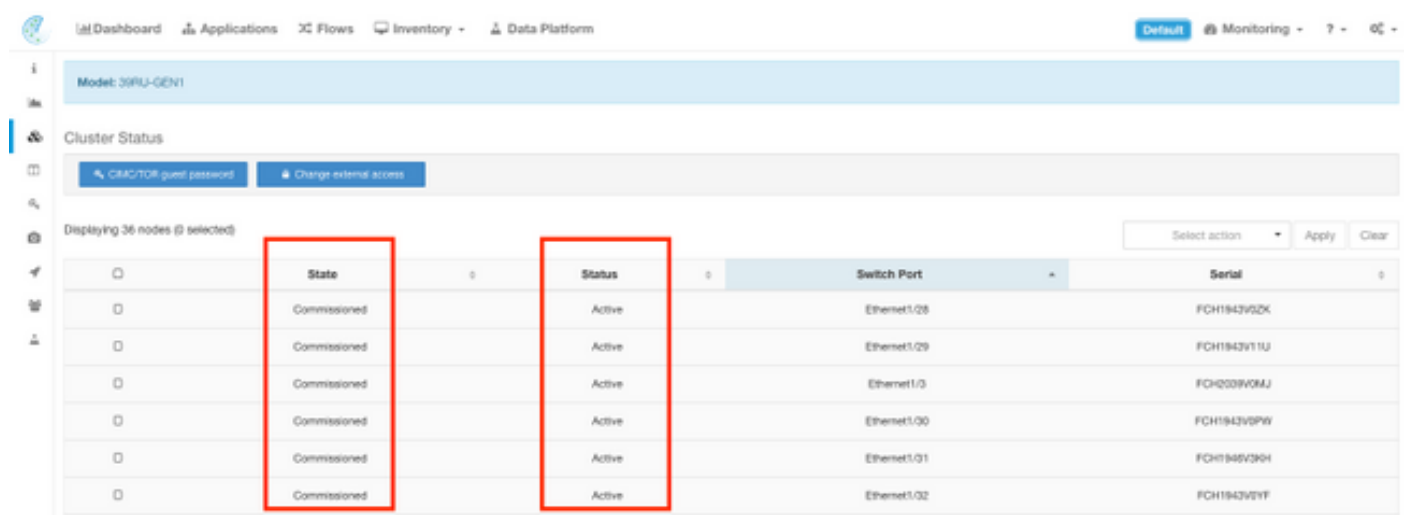

Als de Status Inactive toont, wijst dit meestal naar een server die niet wordt ingeschakeld of die mogelijk problemen heeft met kabel of connectiviteit.

Aangezien u op een server in de lijst klikt, wordt er aanvullende informatie over deze specifieke server weergegeven, die onder meer bestaat uit:

- 1. Instanties (virtuele machines) die op een metalen server lopen.
- 2. Private IP-adres binnen de cluster.
- 3. CIMC IP-adres binnen het cluster.

4. Firmware versies (geprogrammeerd, CIMC, RAID Controller) die op de server actief zijn.

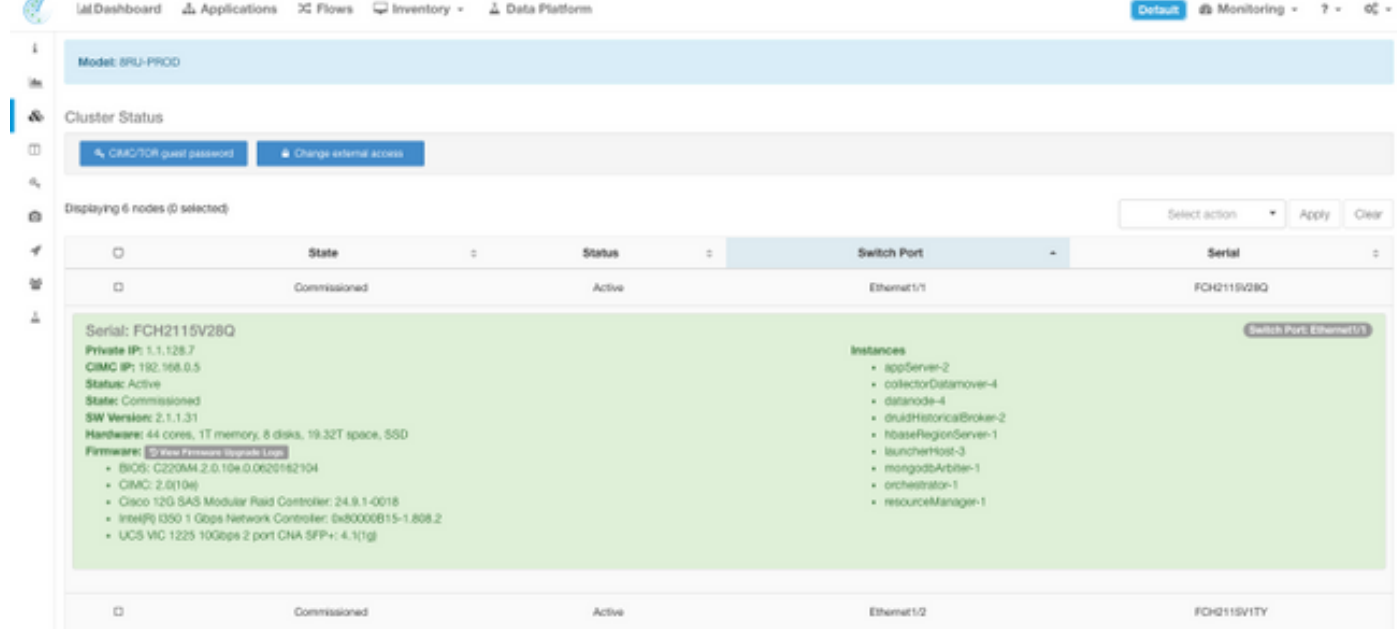

#### **Servicestatus**

Het ServiceStatus Alle pagina's worden weergegeven diensts die in Cisco Tidal Analytics-cluster worden gebruikt met hun afhankelijkheden en gezondheid status.

De pagina Service Status bevindt zich in het Onderhoudsmenu dat beschikbaar is in de vervolgkeuzelijst Instellingen. (Instellingen > Onderhoud; Servicestatus in linkerkolom.)

Opmerking: Alleen het pictogram is zichtbaar totdat u op de linkerkolom klikt.

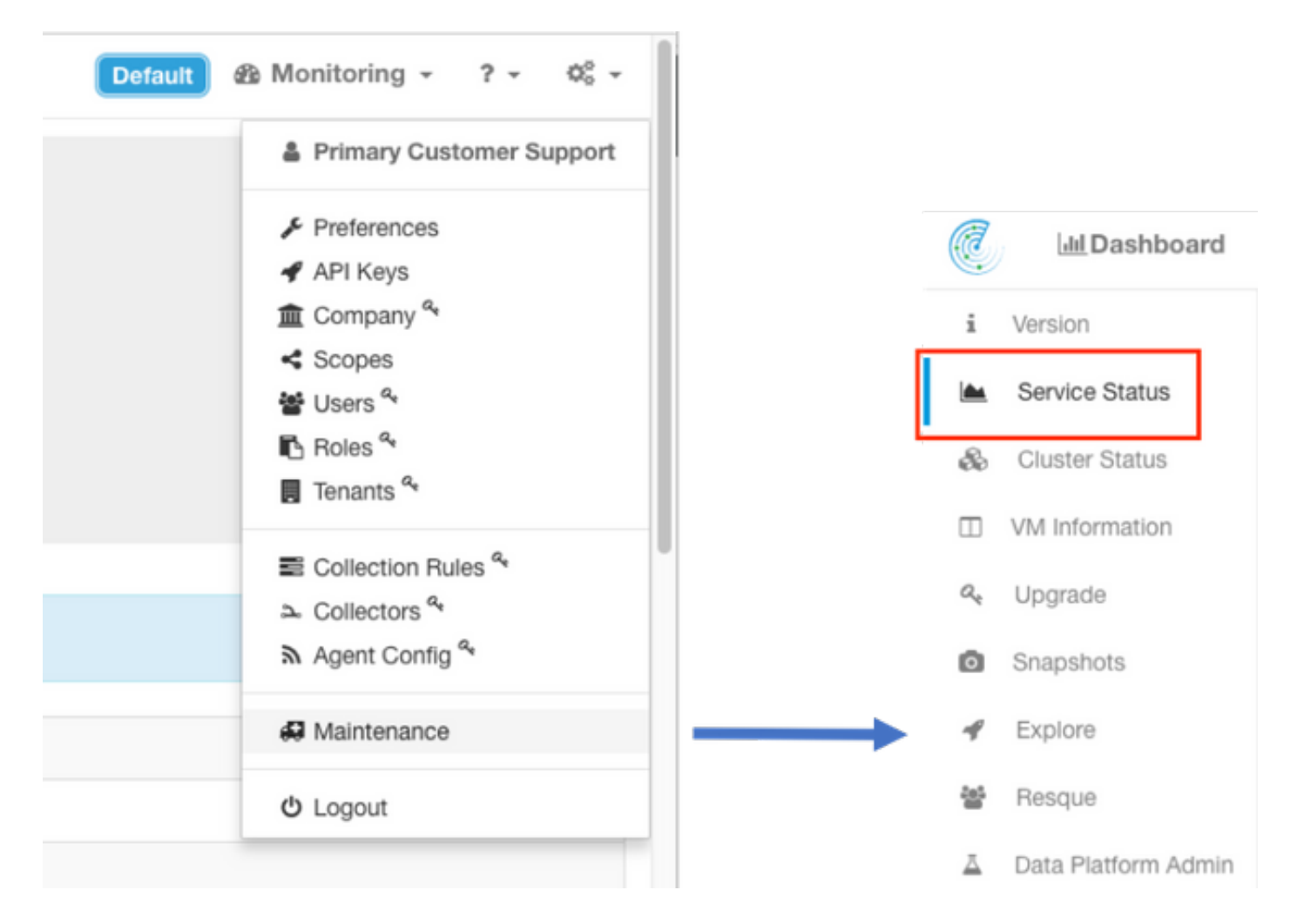

Standaard geeft de servicestatus pagina de clusterfuncties en gebiedsdelen in een grafische weergave weer. Als de pictogrammen allemaal groen zijn, wordt er geen fout gedetecteerd.

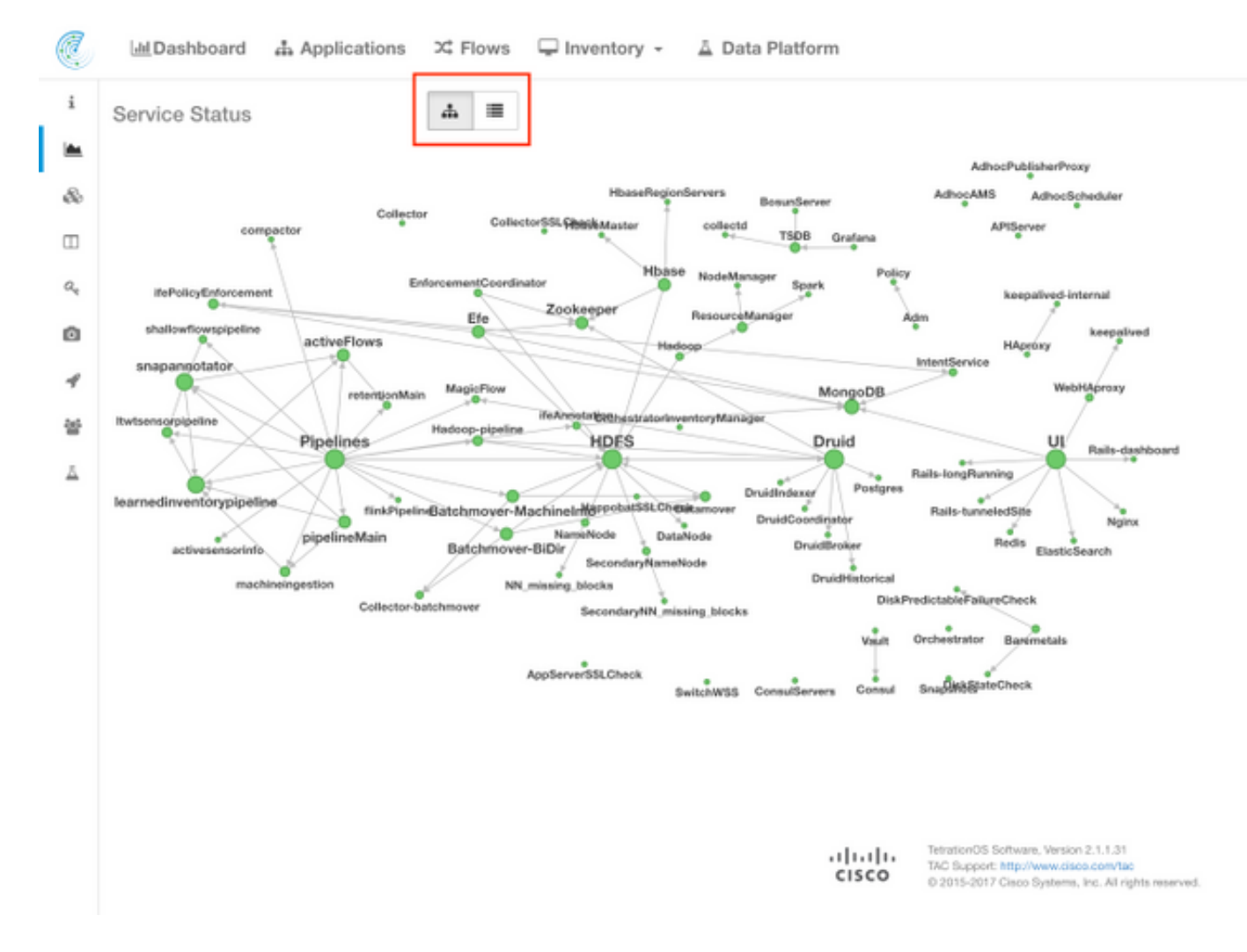

Als er een service is die rood of oranje weergeeft, wordt in de boomweergave de lijst met services weergegeven. Hierbij kunt u boor maken over de afhankelijkheden van de service en over andere details die de functie Servicestatus heeft gedetecteerd. Deze gebiedsfoutinformatie is met name belangrijk om bij het openen van een case met de TAC rekening te houden en op te nemen.

Bijvoorbeeld, dit is hoe het lijstdisplay eruitziet wanneer een van de virtuele machines van HDFS DataNode in het cluster omlaag is

Opmerking: Het is mogelijk dat er geen merkbare impact is op het cluster als gevolg van redundantie die is ontworpen in het draaiingscluster.

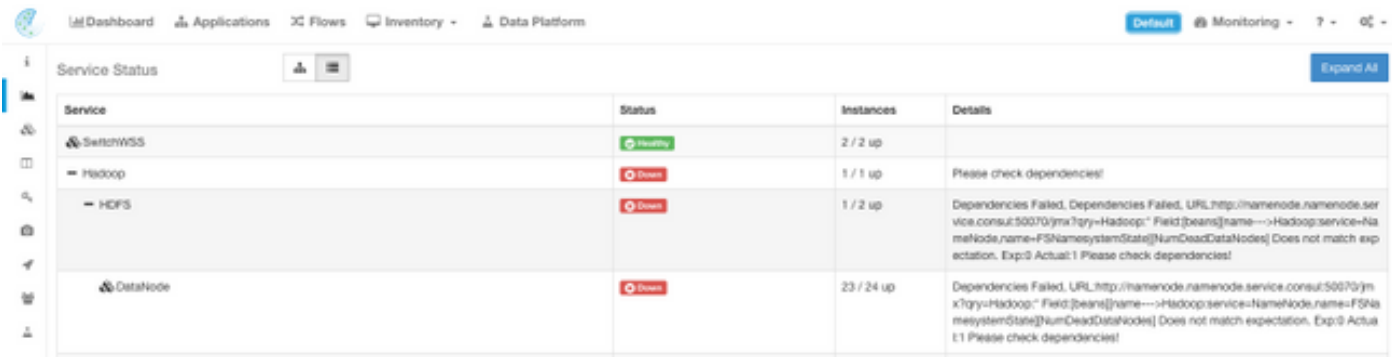

Opmerking: Er kan enige vertraging optreden bij het terugkeren van bepaalde diensten naar een functionerende staat nadat het onderhoud is uitgevoerd. Een server waarop een

DataNode virtuele machine-instantie actief is die wordt uitgeschakeld en aanbevolen voor het RMA-onderhoud, kan bijvoorbeeld tot 24 uur duren voordat de gedetecteerde kwestie is opgehelderd.

Hoewel details in de servicestatus aangeven wat er kan gebeuren in het geval van een gedetecteerd probleem, is de aanbeveling gericht om een TAC-case te openen als er vragen zijn over de betekenis en/of mogelijke maatregelen om dit te verhelpen.

### Bosun Alerts

Bosun is een opensource-monitoring- en -alarmeringssysteem dat wordt gebruikt in het cluster voor thermische analyse om verschillende parameters van de diensten (een programma dat start bij de start van het programma) in het cluster te bewaken. Wanneer een service normaal wordt uitgevoerd, vult deze de parameters in openTSDB. Het Bosun-programma bekijkt de parameters van een service in de openTSDB en past de bosun-regels toe om vast te stellen of je al dan niet op de huidige maatstaven moet waarschuwen. Bosun-waarschuwingen kunnen lokaal worden gezien op het cluster UI onder bewaking > Sentinel [Waarschuwingen].

Bosun gebruikt e-mail (verstuurd naar de clustersite configuratie site\_bosun\_e-mail) om de clusterbeheerder te waarschuwen voor een mogelijke kritieke toestand als een drempelwaarde voor die metriek wordt overschreden. Bosun genereert 3 soorten e-mails:

Draadloos: wanneer een meting voor een Bosun-alarmregel de geconfigureerde drempelwaarde overschrijdt

Normaal: Volgt een "kritische" e-mail zodra de metriek onder de drempel valt Samenvatting: Meestal om de 6 uur verzonden en geeft een samenvatting van de waarschuwingen tijdens het venster van 6 uur

Voorbeelden van e-mailberichten:

Kritisch (voor intentservice.checkMissingIntentService metrisch) :

(critical)(bosun)(pan): intentservice.checkMissingIntentService Ta: **Status: Critical** View Incident | Ack | Close | History | Silence: 1h 2h 4h 8h 12h 24h Last published data point: 1961 seconds ago Threshold: 1800 seconds Description: "Intent service is losing heartbeat. Check if intent service is up. Without intent service, users cannot access and modify intents." Tags

#### Normaal:

(normal)(bosun)(pan): intentservice.checkMissingIntentService To:

**Status: Normal** 

View Incident | Ack | Close | History | Silence: 1h 2h 4h 8h 12h 24h

Last published data point: 581 seconds ago

Threshold: 1800 seconds

Description: "Intent service is losing heartbeat. Check if intent service is up. Without intent service, users cannot access and modify intents." Tags

### Samenvatting:

**GRO AM** 

6:50 AM

I

### 2017-10-26 00:42:07.260409693 +0000 UTC

This alert is executed every 6h. It summarizes alerts in the last 6h.

#### Summary of alerts in critical state in the last 6h, ordered by percentage

These are alerts that has at least one instance in critical state.

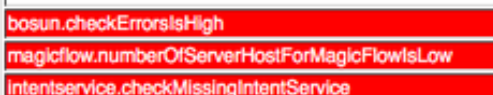

#### Summary of alerts in error state in the last 6h.

Note: Alerts in error state means either it has syntax errors (unlikely) or required metrics never show up in OpenTSDB (very likely).

De kritische signaleringen bevatten informatie over de metriek, wanneer, de drempel, het gemeten gegevenspunt en een beschrijving van de kwestie. Het alarm kan bijvoorbeeld worden gegenereerd wanneer de dienst slecht functioneert en niet langer zijn meetkunde aan openTSDB levert. De betekenis en mogelijke impact van de Bosun-kritische waarschuwing kan een TAC-case vereisen om de context beter te begrijpen en de betekenis van de waarschuwing te verklaren.

## Verzamel Snapshot en Open TAC-case

Het team van de de Oplossing van Cisco van de Startoplossing van Cisco specialiseert en steunt de klanten van de Analyse van de Tetatie. Eén van de gemeenschappelijke items die TAC helpen om het meest te ontwerpen met hun probleemoplossing-proces is een snapshot-verzameling logbestanden uit het cluster. Soms is alleen de informatie in de logbestanden van de snapshot voldoende om het probleem te begrijpen. Als dit niet het geval is, biedt een momentopname het beginpunt in het proces voor het oplossen van problemen in veel gevallen.

Een snapshot in een trainingscluster is vergelijkbaar met technische ondersteuning in andere Cisco-producten. Het is een gecomprimeerd tarbalbestand of logbestanden van alle servers en virtuele machines en omvat:

- Logs
- Hadoop/YARN-aanvraag en -stammen
- Waarschuwingsgeschiedenis
- Talrijke STDB-statistieken

De snapshot-pagina bevindt zich in het onderhoudmenu beschikbaar via de instellingenlijst. (Instellingen > Onderhoud; Snapshots in linkerkolom.)

Opmerking: Alleen het pictogram is zichtbaar totdat u op de linkerkolom klikt.

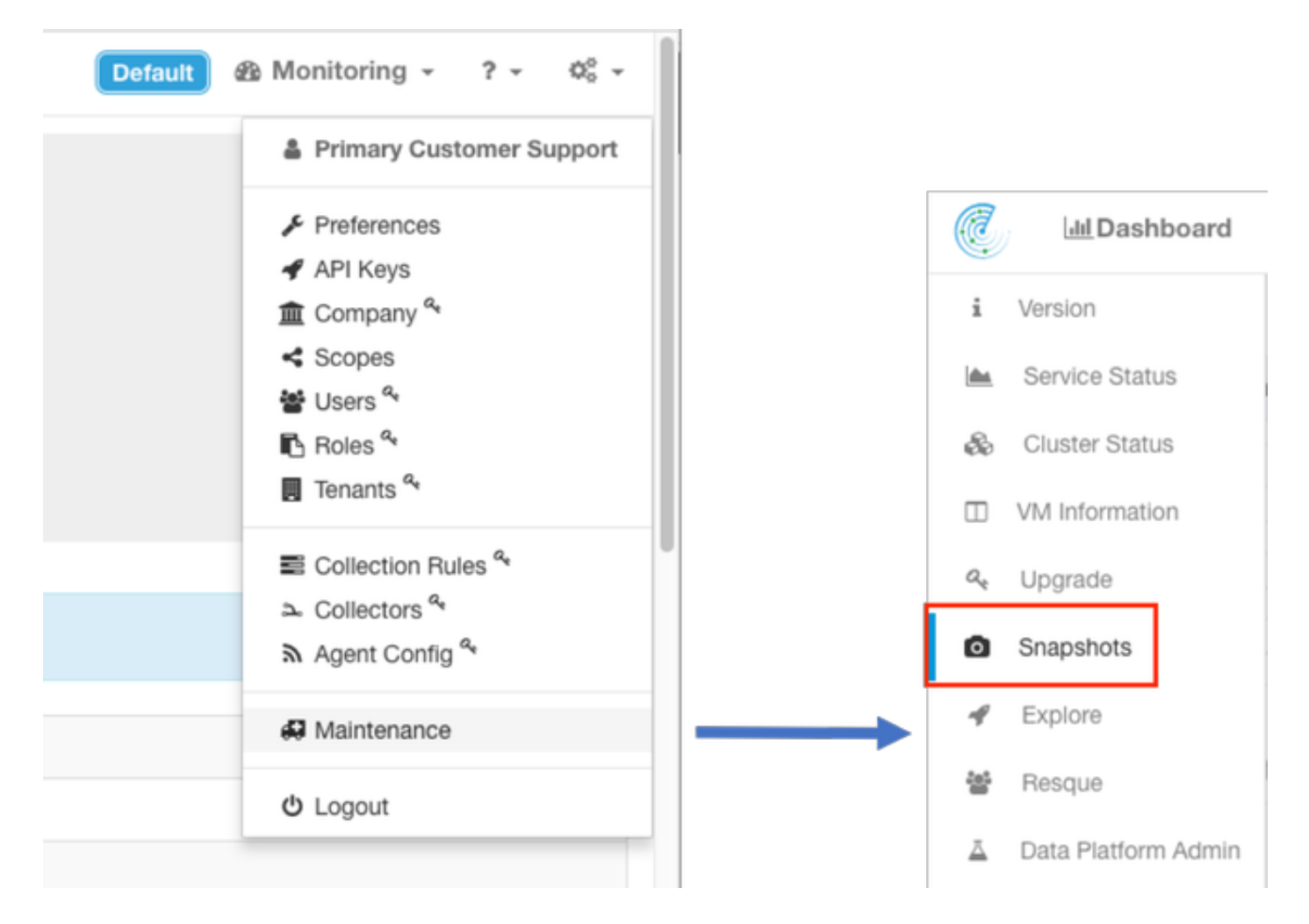

De snapshot-pagina biedt verschillende opties om te selecteren, maar tenzij u instructies hebt van een TAC-engineer, kunnen de standaardwaarden gebruikt worden om de momentopname te verzamelen.

Een belangrijk gebied dat moet worden gewijzigd, is Comments. Opmerkingen moeten informatie verstrekken om aan te geven waarom de momentopname is verzameld wanneer er meerdere snapshots zijn verzameld van het cluster en de toegevoegde opmerking ook beschikbaar is in de momentopname tijdens analyse door Cisco TAC.

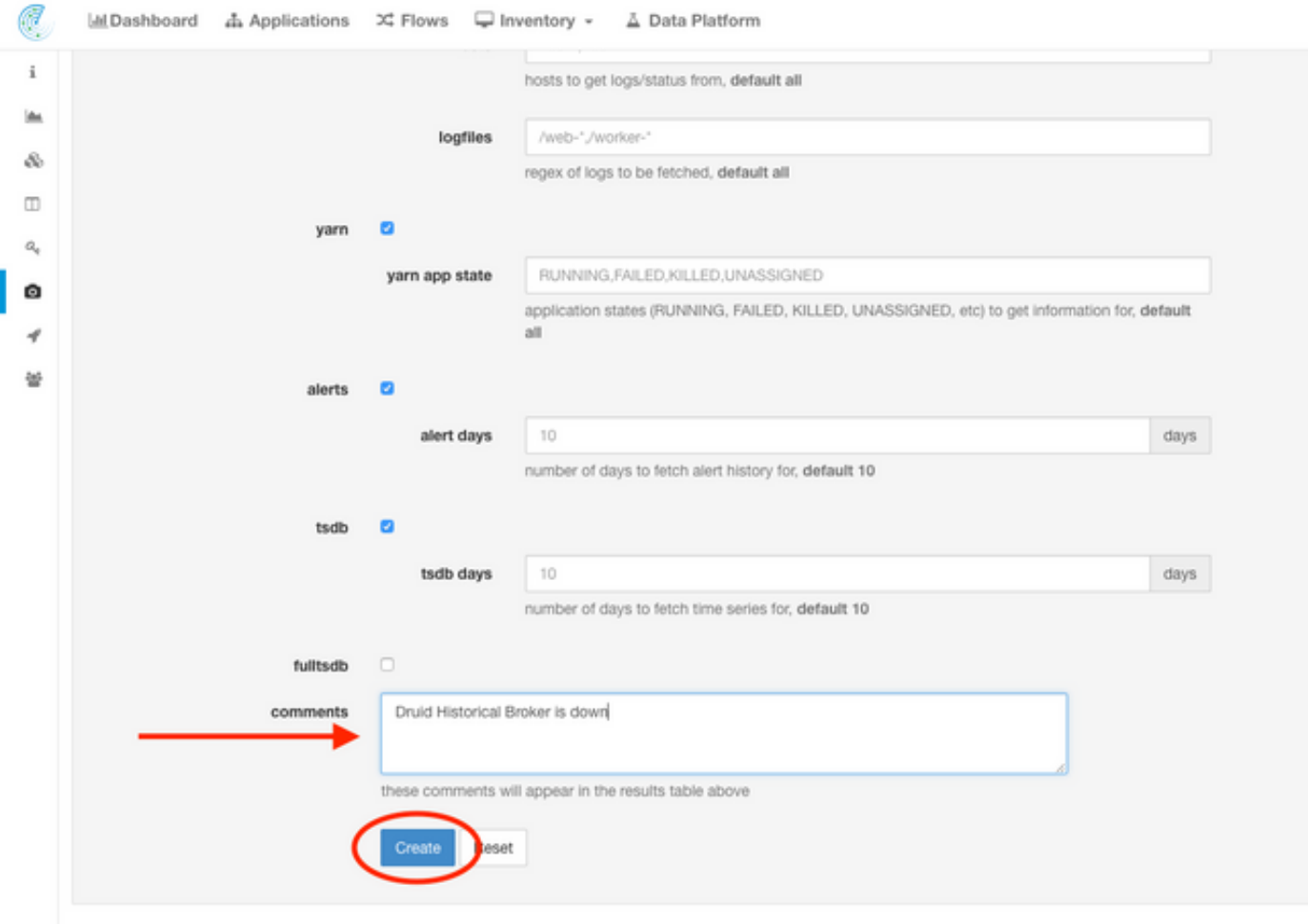

Wanneer op de knop Maken is gedrukt, wordt het snapshot-proces gestart. Er kan slechts één momentopname tegelijk worden gemaakt en het duurt enkele minuten voordat het proces is voltooid. Een voortgangsbalk voor de verzameling foto's vindt u boven op de pagina met een momentopname.

U kunt de momentopname vervolgens downloaden naar het lokale systeem van de gebruiker zodra u op de juiste link met de downshot-pagina hebt gedrukt, zoals in de afbeelding wordt weergegeven:

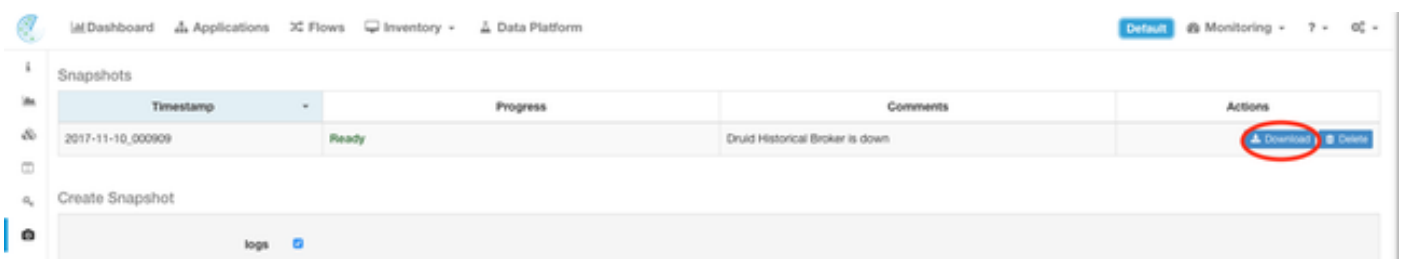

Opmerking: Het snapshot-bestand kan zo groot zijn als enkele honderden megabytes in grootte. Dit bestand kan vervolgens in de open TAC-case worden geüpload.

## Gerelateerde informatie

- [Ondersteuning van Cisco-tratieanalyses](/content/en/us/support/data-center-analytics/tetration-analytics/tsd-products-support-series-home.html)
- [Technische ondersteuning en documentatie Cisco Systems](http://www.cisco.com/cisco/web/support/index.html?referring_site=bodynav)